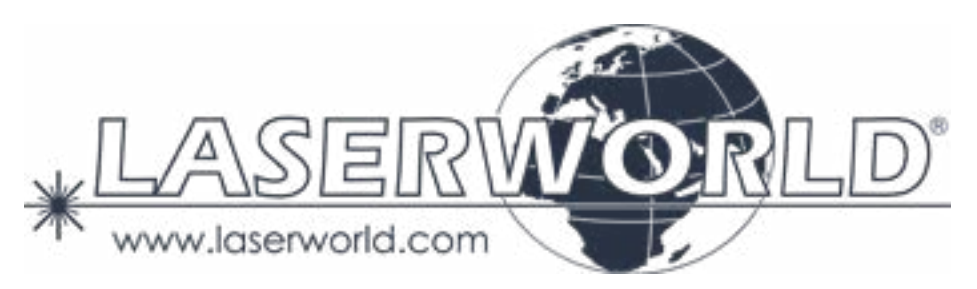

# **Manual / Bedienungsanleitung / Mode d'emploi**

# **BeamBar Series**

**Please spend a few minutes to read this manual fully before operating this laser!**

**Bitte lesen Sie diese Bedienungsanleitung sorgfältig vor Inbetriebnahme dieses Showlasersystems!**

**Avant d'utiliser cet appareil pour la première fois nous vous recommandons de lire cette notice d'utilisation!**

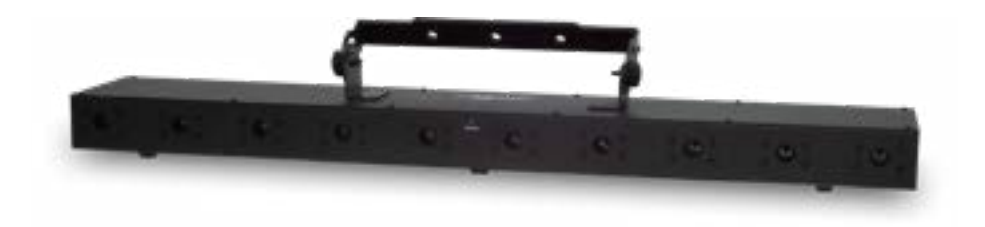

English Deutsch Français

10/2021

# **Legal notice:**

Thank you for purchasing this Laserworld product. Due to continual product developments and technical improvements, Laserworld (Switzerland) AG reserves the right to make modifications to its products. This manual and its content have been made with due care but Laserworld (Switzerland) AG cannot however, take any responsibility for any errors, omissions or any resulting damages forthwith. The brands and product names mentioned in this manual are trade marks or registered trade marks of their respective owners.

Attention: This device is a show laser device for commercial use. This device is not a laser pointer, not suitable for pointing purposes and must not be used as a laser pointer.

# **Rechtlicher Hinweis:**

Die Firma Laserworld (Switzerland) AG behält sich das Recht vor, Änderungen an ihren Produkten vorzunehmen, die der technischen Weiterentwicklung dienen. Diese Änderungen werden nicht notwendigerweise in jedem Einzelfall dokumentiert. Diese Betriebsanleitung und die darin enthaltenen Informationen wurden mit der gebotenen Sorgfalt zusammengestellt. Die Firma Laserworld (Switzerland) AG übernimmt jedoch keine Gewähr für Druckfehler, andere Fehler oder daraus entstehende Schäden. Die in dieser Bedienungsanleitung genannten Marken und Produktnamen sind Warenzeichen oder eingetragene Warenzeichen der jeweiligen Eigentümer. Achtung: Bei diesem Gerät handelt es sich um ein Showlasergerät für den gewerblichen Einsatz. Dieses Gerät ist kein Laserpointer, nicht für Zeigezwecke geeignet und darf auch nicht dafür verwendet werden.

# **Information juridique :**

L'entreprise Laserworld (Switzerland) AG se réserve le droit d'effectuer des modifications concernant leurs produits et ainsi de répondre au développement technique. Ces modifications ne seront pas nécessairement annoncées en tout cas spécifique. Ce mode d'emploi et les informations contenues dedans ont été établis avec le soin minutieux qui s'impose dans ce cas.

Laserworld (Switzerland) AG ne pourra pas être tenue responsable pour d'éventuelles erreurs d'impression ou dommages en résultants.

En cas de doutes, veuillez toujours contacter Laserworld (Switzerland) AG . Les noms de marques et de produits utilisés dans ce mode d'emploi sont des marques de fabrique ou des marques déposées.

# **L'utilisation est réservée à un usage professionnel selon décret n°2007-665 du 2 mai 2007 relatif à la sécurité des appareils à laser sortant!**

**Article 4 bis :** « Les usages spécifiques autorisés pour les appareils à laser sortant d'une classe supérieure à 2 sont les usages professionnels suivants : (…)

9° Spectacle et affichage : Toutes les applications de trajectoire, de visualisation, de projection ou de reproduction d'images en deux ou trois dimensions. »

Attention : Cet appareil est un projecteur laser destiné à un usage commercial. Cet appareil n'est pas un pointeur laser, il ne convient pas pour le pointage et ne doit pas être utilisé à cette fin.

# **Security Label | Sicherheitsetikett | Étiquette de sécurité**

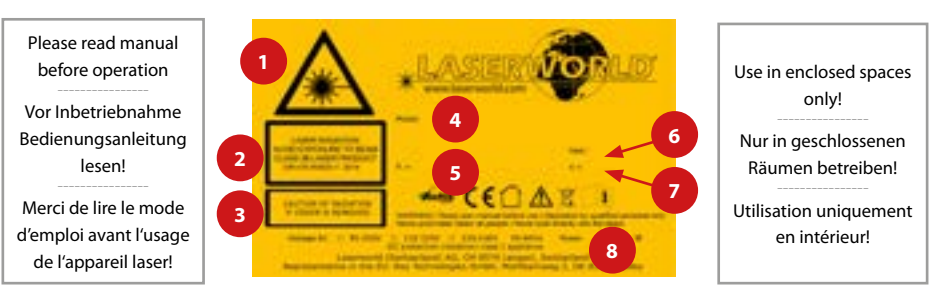

- **1. Laser radiation! Avoid exposure to beam | Laserstrahlung! Nicht dem Strahl aussetzen. | Emission Laser! Evitez toute exposition directe ou indirecte des yeux et peau.**
- **2. Laser class 3B | Laserklasse 3B | Classe Laser 3B**
- **3. Caution of radiation if cover is removed | Laserstrahlung bei geöffnetem Gehäuse | Attention : radiation laser si le couvercle est retiré**
- **4. Model type | Produktname | Nom du produit**
- **5. Output power | Ausgangsleistung | Puissance de sortie**
- **6. Production year | Produktionsjahr | Année de production**
- **7. Wavelength | Wellenlänge | Longueurs d'ondes**
- **8. Power supply & consumption | Stromversorgung und -verbrauch | Alimentation et consommation électrique**

**Front Panel | Frontplatte | Panneau frontal**

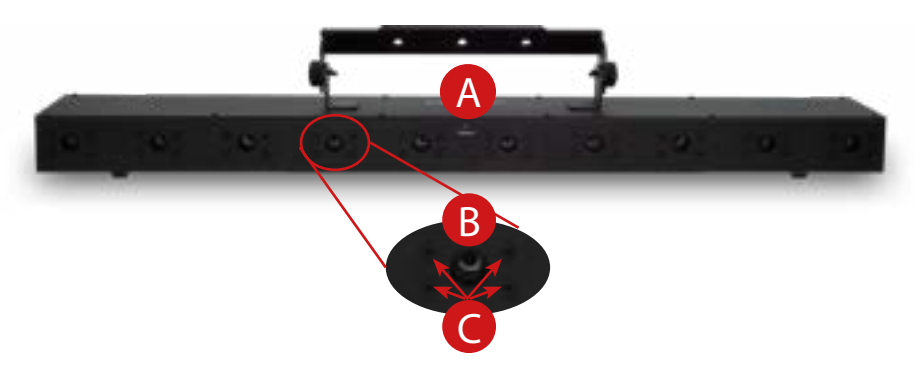

- **A. Emission led | LED: Laseremission | LED témoin émission laser**
- **B. Laser aperture | Laseraustrittsfenster | Ouverture laser**
- **C. Fine-positioning adjustment screws | Justierschrauben | Vis de réglage du positionnement**

# **Back Panel | Rückseite | Panneau arrière**

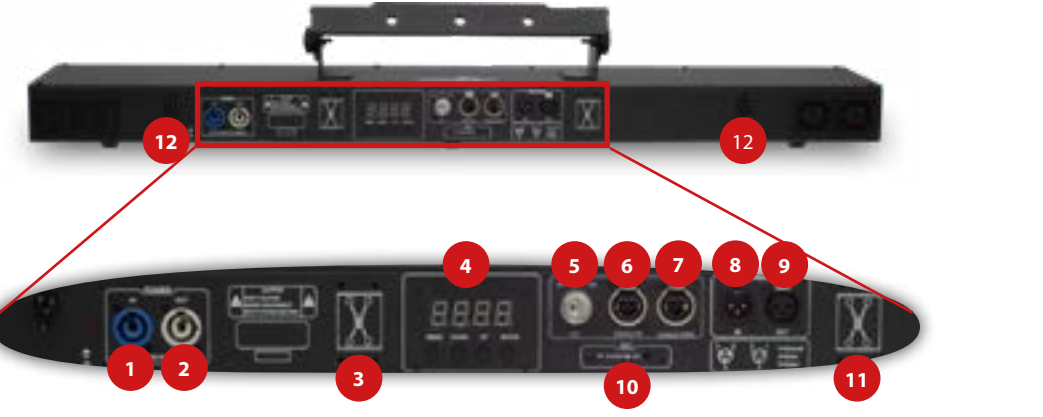

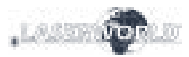

#### Manual: BeamBar Series

### **Content:**

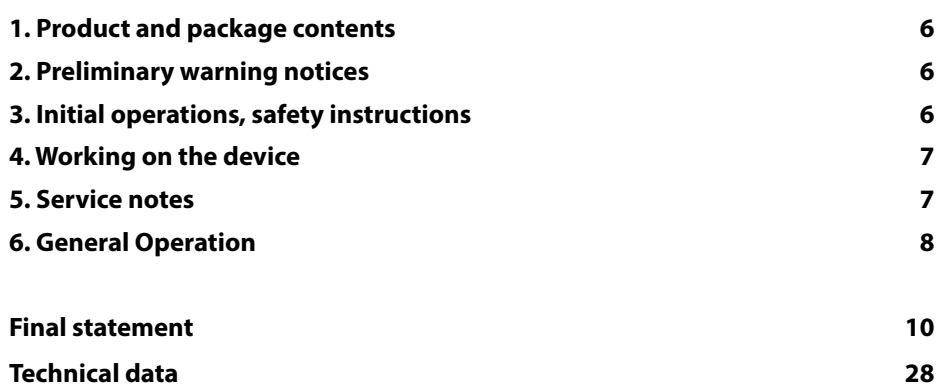

- **1. Power In | Netzanschluss | Arrivée électrique**
- **2. Power Out | Strom-Weiterleitung | Recopie électrique**
- **3. Mounting holes for single bracket | Befestigungslöcher für die Einzelmontagebügel zur Flachmontage | Trous de montage pour support simple**
- 4. "Settings" Display | "Settings" Anzeige | Afficheur "Settings"
- **5. Key switch | Schlüsselschalter | Interrupteur à clé**
- **6. Interlock In | Interlock Eingang | Entrée interlock**
- **7. Interlock Thru | Interlock Ausgang | Sortie interlock**
- **8. DMX In | DMX Eingang | Entrée DMX**
- **9. DMX Out | DMX Ausgang | Sortie DMX**
- **10. Microphone | Mikrofon | Microphone**
- **11. Mounting holes for single bracket | Befestigungslöcher für die Einzelmontagebügel zur Flachmontage | Trous de montage pour support simple**
- **12. Loop for safety cord | Öse für Sicherheitsfangseil | Point d'accroche pour élingue de sécurité**

# <span id="page-3-0"></span>**1. Product and package contents**

Please check if all listed parts are included and undamaged. Included in delivery:

Laser system, 2 x single brackets, power cable, key, interlock bridge plug, manual

# **2. Preliminary warning notices**

- 1. Please use this device only **according to these operating instructions**.
- 2. Do not use the device if there are any **visible damages** on housing, connector panels, power supplies or power cords.
- 3. This device must **not be permanently connected to mains**. Disconnect it from mains or use the power button to **switch if off if not in use**.
- 4. **Never look directly into the light source** of a laser projector. Danger of damage to the eyes or even blindness in extreme circumstances!
- **5. Do not operate the device at high humidity or in the rain or in dusty environments.**
- **6. Protect device against dripping or splashing water.** Do not place any liquid filled containers near to this device.

# **Any warranty claims are void if the warranty label is removed or tampered with in any way.**

# **3. Initial operations, safety instructions**

- 1. Make sure to use **correct voltage**; see in-7. The power supply should be easily accesformation on device & in this manual.
- 2. Make sure that the device is **not connec-**8. When installing the laser mount it with **ted to mains** during installation.
- 3. Installation has to be done by **technical experienced and qualified persons** according to safety regulations of the respective country.
- 4. Always ensure that **maximum permissible exposure (MPE) is not exceeded** in areas accessible to the public or members of staff.
- 5. In some countries an additional inspection by technical control institutes could be necessary.
- 6. Connect an **easily accessible interlock connector or circuit breaker** to the projector.
- sible.
- a minimum distance of 15 cm from walls and objects.
- 9. For safe setup e.g. on walls or ceilings please use a **safety cord.** The safety cord should be able to withstand tenfold the weight of the device. Please follow the accident prevention regulations of professional associations and/or comparable regulations for accident prevention.
- 10. If the device has been exposed to **great temperature changes**, do not switch it on immediately. Condensation (or any moisture/water formed) may damage this device.
- 11. Never use dimmer, RC or other electronically switched sockets. Whenever possib-

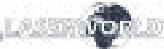

**heated.** Make sure that the device is not exposed to spotlights (especially moving heads). Heat of spotlights could overheat laser in a little while and leads to a degra-

14. This unit is intended for indoor use only.

dation of performance.

- le, do not use the laser projector together with large appliances (especially fog machines) on the same mains!
- 12. Ensure **sufficient ventilation** and do not place the device on any warm or heat radiating surface. Especially the **ventilation openings must not be covered**!

# **4. Working on the device**

- 1. This product has no user serviceable parts inside and should only be maintained and serviced by a qualified engineer.
- 2. Be sure that the mains plug is not connected to the power supply while installing the device.
- 3. Take off all reflecting things like rings, watches, etc. before starting to work with or at the projector.
- 4. Only use non-reflecting tools to work on device.
- 5. Wear protective clothing (like goggles, gloves etc.) according to laser power and wavelength of the laser.

# **5. Service notes**

- Moisture and heat can reduce lifetime of the laser system dramatically and expires any warranty claim.
- Quick on/off switching of this device will reduce durability of the laser diode dramatically.
- Avoid sharp knocks and shocks to this device an endsure sufficient protection during transportation. Look after your Laserworld product.
- To increase durability of your laser, protect device against overheating:
- Always ensure sufficient ventilation.
- Do not face spotlights (especially moving heads) to the device.
- Check temperature after approx. 30 minutes with each new installation. If necessary install the projector at a place with different temperatures.
- Keep the device dry. Protect it from moisture, rain and damp.
- Switch off device when it is not needed. Diodes are switched on and can wear out even if there is no visible laser output.
- Please ensure the fans and heatsinks are clear from dust and debris otherwise the risk of overheating may occur. If the unit or air inlets appear to be blocked, please contact a qualified service engineer to maintain and service the product.
- **Removal of the warranty label as well as damages to the device caused by improper handling, neglect of the safety instructions and service notes will void the warranty.**

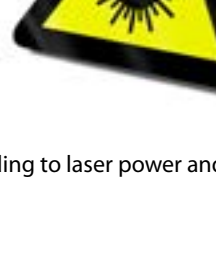

page 6 / 8 page 7 / 8 English English

13. Ensure that device does **not get over-**

# <span id="page-4-0"></span>**6. General Operation**

#### **1. Power**

Connect the power cord to the device and to the mains. Make sure that your device is provided with the correct voltage. Wrong voltage could lead to irreparable damages. Please find the correct voltage data in the synoptical table at the end of this manual. Make sure that the device is not directed to people or inflammable objects during installation. To start the device, connect the interlock bridge, insert the key and switch it on, and switch the device on. **The "Emission - Laser on" LED at the front side of the device begins to light up when the device is ready for use.**

#### **2. Key Switch**

There is a key switch at the back of the laser system. Please plug the key to the switch and turn it on. The laser device only runs when the key is inserted and switched on. **Prevent misuse! Unplug the key when the laser is unattended to prevent misuse of the system.**

#### **3. Modes / Functions**

The different operation modes can be selected via the four buttons next to the "Settings" display. "Menu" exits the current menu item and moves one level higher; "Enter" confirms a selection or navigates to the selected menu item; "Up" / "Down" allows for stepping through the current menu or to make a selection.

The BeamBar uses 13 DMX channels, so make sure that the next device uses an address that doesn't overlap with this range.

#### **3.1. SOUND-TO-LIGHT / AUTO**

Sound-to-light operation allows to playback the integrated patterns to the beat of music or any noises.

Select "ShΠd" by navigating with the "Menu" button and confirm with "Enter":

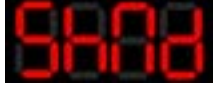

Standard selection is "SoUn", which means that beam will be triggered with the beat of

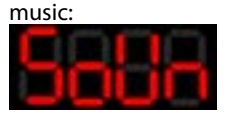

Auto operation allows to random playback the internal patterns. They are played back according to the internal system settings.

You can select "Auto" while "SoUn" is selected by navigating with the "Up" / "Down" buttons and confirm with "Enter":

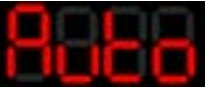

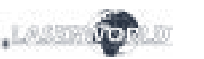

#### **Microphone Sensitivity Settings**

The sensitivity of the built-in microphone for the control of the sound-to-light operation can be adjusted in the "SEnS" menu.

Select "SEnS" by navigating with the "Menu" button and confirm with "Enter":

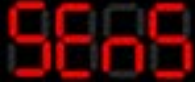

The sensitivity can be adjusted between 1 and 100. Standard value is 50. Use the  $Up''/$ "Down" button to change the selection and confirm with "Enter".

# **3.2. MASTER-SLAVE**

This laser is Master-Slave capable. This means that the Master laser system can hand on a control signal to one or more Slave lasers, so all do the same.

Master-Slave only works with lasers of the same product series of the same product generation.

#### *A: Link lasers with DMX cable*

To use Master-Slave operation, link the Master with the Slave lasers with DMX cables. Make sure to use the "DMX out" port on the Master and the "DMX in" on the Slave lasers. If several Slave lasers are used, link the first one to the Master laser and daisy-chain the control signal from the first Slave laser to the second etc..

#### *B: Activate Master Laser*

The Master laser needs to be set as control source.

Select "SLID work by navigating with the "Menu" button and confirm with "Enter":

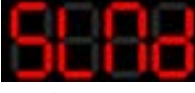

Use the "Up" / "Down" buttons to navigate to "ΠASt" and confirm with "Enter":

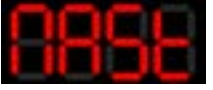

#### *C: Activate Slave lasers*

Select "SLΠd" by navigating with the "Menu" button and confirm with "Enter":

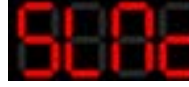

Use the "Up" / "Down" buttons to navigate to "SLAu" and confirm with "Enter":

#### *D: Set Sound-to-Light or Auto mode on Master laser*

To use the Master-Slave operation: set the Master to either Sound-to-Light or Auto mode (3.1.).

#### <span id="page-5-0"></span>*E: Establish link to Slave lasers*

The Slave units must be set to DMX ("Addr") mode and must be assigned address A001 (see 3.3. DMX 512)

#### **3.3. DMX 512**

The DMX mode requires a DMX controller or a Master laser (see 3.2. Master-Slave operation) to be connected to the laser.

To switch to DMX mode, select "Addr" by navigating with the "Menu" button and confirm with "Enter":

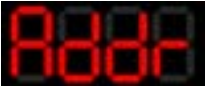

The submenu for setting the DMX address loads:

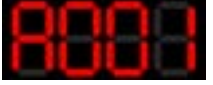

Press "Enter" and the "Up" / "Down" buttons to set the desired DMX address and confirm with "Enter".

#### **DMX Control Chart**

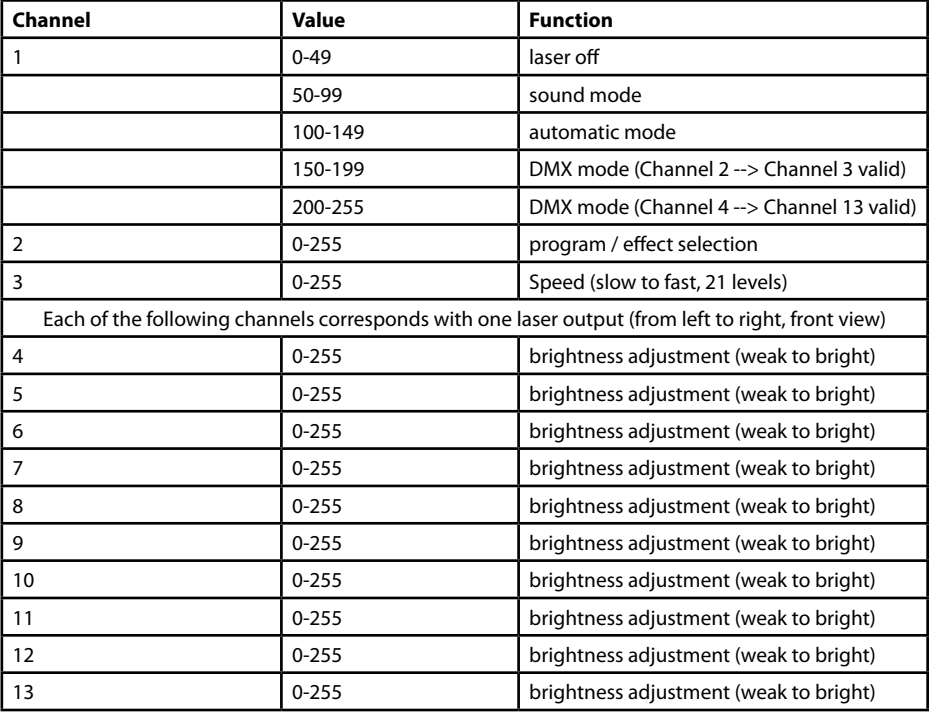

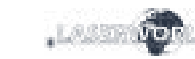

#### **Final statement**

Laserworld products are tested and product packaging is inspected before leaving our warehouse.

Users must to follow the local safety regulations and warnings within this manual and adhere to any regulations within its place of use. Damages through inappropriate use will void any liability or warranty of our products.

Due to continual product developments, please check for the latest update of this product manual at www.laserworld.com. If you do have any further questions, then please contact your dealer/place of purchase or use our contact section on our website.

For service issues, please contact your dealer/place of purchase and ensure only genuine Laserworld spare parts are used in any service repairs.

Errors and Omissions excepted and products are subject to change.

Laserworld (Switzerland) AG

Kreuzlingerstrasse 5 8574 Lengwil SWITZERLAND

Registered office: 8574 Lengwil-Oberhofen / Switzerland Company number: CH-440.3.020.548-6 Commercial Registry Kanton Thurgau CEO: Martin Werner VAT no. (Switzerland): 683 180 UID (Switzerland): CHE-113.954.889 VAT no. (Germany): DE 258030001 WEEE-Reg.-No. (Germany): DE 90759352

www.laserworld.com info@laserworld.com

representative according to EMVG: Ray Technologies GmbH Managing Director: Martin Werner Mühlbachweg 2 83626 Valley / Germany

CE

#### **Inhaltverzeichnis:**

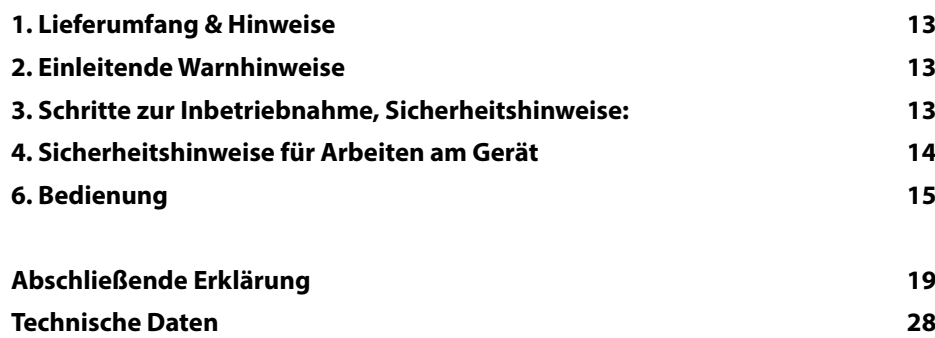

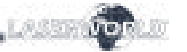

# **1. Lieferumfang & Hinweise**

Bitte prüfen Sie, ob Sie die Lieferung vollständig erhalten haben und die Ware unbeschädigt ist. Im Lieferumfang enthalten sind:

Lasersystem, 2 x Einzelmontagebügel zur Flachmontage, Stromkabel, Schlüssel für Schlüsselschalter, Interlock Adapter, Bedienungsanleitung

# **2. Einleitende Warnhinweise**

- 1. Betreiben Sie das Gerät nur **gemäß dieser Bedienungsanleitung**.
- 2. Benutzen Sie das Gerät nicht, wenn **sichtbare Beschädigungen** am Gehäuse, den Anschlussfeldern oder vor allem an den Stromversorgungsbuchsen oder -kabeln vorliegen.
- 3. **Niemals direkt in den Strahl** des austretenden Lasers **blicken**. Dies könnte zu irreparablen Schäden an den Augen und der Netzhaut führen. Erblindungsgefahr!
- 4. Dieses Gerät darf nicht dauerhaft an das Stromnetz angeschlossen sein. Trennen Sie es von der Stromversorgung oder **schalten Sie das Gerät mittels des Netzschalters aus**, wenn Sie es nicht verwenden.
- 5. Gerät **nicht bei hoher Luftfeuchtigkeit, Regen oder in staubiger Umgebung betreiben**.
- 6. Vor **Tropf-/Spritzwasser schützen**, keine mit Flüssigkeit gefüllten Gefäße auf oder neben dem Gerät abstellen.

# **Bei Entfernung oder Manipulation des Garantielabels erlischt jeglicher Anspruch auf Gewährleistung!**

#### **3. Schritte zur Inbetriebnahme, Sicherheitshinweise**

- der **richtigen Spannung** betreiben (siehe Angaben auf dem Gerät bzw. in dieser Bedienungsanleitung).
- 2. Stellen Sie sicher, dass das Gerät während der Installation **nicht mit dem Stromnetz verbunden** ist.
- 3. Der Laser darf nur von **technisch versiertem Fachpersonal** gemäss der im jeweiligen Land geltenden Sicherheitsbestimmungen installiert werden.
- 4. Die am Betriebsort geforderten **Sicherheitsabstände** zwischen Gerät und Publikum, bzw. **maximal zulässige Bestrahlungswerte (MZB)**, müssen immer eingehalten werden.
- 1. Stellen Sie sicher, dass Sie das Gerät mit 5. In bestimmten Ländern kann zusätzlich eine Abnahme durch ein technisches Überwachungsinstitut erforderlich sein.
	- 6. Verbinden Sie einen **leicht zugänglichen Interlock-Stecker bzw. Notausschalter**  mit dem Interlockanschluss.
	- 7. Die Stromversorgung zugänglich halten.
	- 8. Halten Sie bei der Installation einen Mindestabstand von 15 cm zur Wand und anderen Objekten ein.
	- 9. Bei einer Festinstallation an Wand, Decke o.ä., sichern Sie den Laser zusätzlich mit einem **Sicherheitsfangseil.** Das Fangseil sollte mindestens dem 10-fachen Gewicht des Geräts standhalten können.

<span id="page-7-0"></span>Im Übrigen beachten Sie die Unfallverhütungsvorschriften der Berufsgenossenschaften und/oder vergleichbare Regelungen zur Unfallverhütung.

- 10. Wenn das Gerät **großen Temperaturschwankungen** ausgesetzt war, schalten Sie es nicht unmittelbar danach an. Kondenswasser (Nebel, Haze, usw.) kann zu Schäden am Gerät führen.
- 11. Benutzen Sie niemals Dimmer-, Funkoder andere elektronisch gesteuerten Steckdosen! Falls möglich benutzen Sie den Laser nicht zusammen mit anderen großen elektrischen Verbrauchern (insbesondere Nebelmaschinen) auf dersel-

# **4. Sicherheitshinweise für Arbeiten am Gerät**

- 1. Service- und Reparaturarbeiten sollten ausschließlich von qualifiziertem Fachpersonal durchgeführt werden.
- 2. Stellen Sie sicher, dass die BeamBar nicht mit der Stromversorung verbunden ist, wenn Sie am Gerät hantieren bzw. es installieren.
- 3. Vor Arbeiten am Gerät alle reflektierenden Gegenstände wie Ringe, Uhren etc. ablegen.
- 4. Verwenden Sie für Arbeiten am Gerät ausschließlich nicht reflektierendes Werkzeug.
- 5. Tragen Sie auf die Laserstärke und -wellenlängen angepasste Schutzbekleidung (Schutzbrille, Handschuhe, etc.).

hitzung:

sorgen.

# **5. Pflege- und Wartungshinweise**

- Feuchtigkeit und Hitze können die Lebensdauer des Lasersystems stark verkürzen und führen zum Erlöschen des Gewährleistungsanspruchs.
- Das Gerät nicht schnell hintereinander Ein- und Ausstecken/-schalten, da dies die Lebensdauer der Laserdiode erheblich verkürzen kann!
- Beim Transport des Lasers jegliche Erschütterung oder Schläge vermeiden. Bitte das Produkt bestmöglich schützen. Laserworld bietet entsprechendes Equipment an.

ben Leitung/Phase!

- 12. Sorgen Sie immer für eine **ausreichende Belüftung** und stellen Sie das Gerät auf keine warmen oder wärmeabstrahlenden Untergründe. Die Belüftungsöffnungen dürfen nicht verdeckt sein.
- 13. Stellen Sie auch sicher, dass das Gerät nicht zu heiß wird und dass es nicht dem Strahl von Scheinwerfern ausgesetzt wird (insbesondere bei beweglichen Scheinwerfern!). Die Wärme dieser Strahler kann den Laser überhitzen.
- 14. Dieses Gerät nur im Innenbereich verwenden

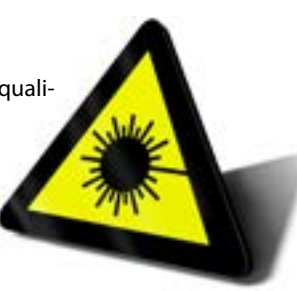

• Um die Lebensdauer Ihres Lasers zu erhöhen, schützen Sie das Gerät vor Über-

- Immer für ausreichende Belüftung

- Keine Scheinwerfer (insbesondere kopfbewegte) auf das Gerät richten. - Bei jeder Neuinstallation nach ca. 30 Minuten die Gerätetemperatur prüfen und gegebenenfalls das Gerät an einem kühleren/besser belüfteten

- Halten Sie das Gerät trocken und

Standort platzieren.

schützen Sie es vor Nässe, Regen und Spritzwasser.

- Schalten Sie das Gerät aus, wenn es nicht benutzt wird. Trennen Sie hierzu das Netzteil von der Stromversorgung. Auch wenn die Diode nicht leuchtet: Sie ist in Betrieb, solange das Gerät angeschaltet ist.
- Lüfter und Kühlkörper (Kühlrippen usw.) müssen frei von Staubansammlungen und Ablagerungen sein, da sonst die Ge-

fahr des Überhitzens droht und jegliche Gewährleistung erlischt. Bitte wenden Sie sich an qualifizierte Fachpersonen.

**• Durch das Entfernen des Garantielabels erlischt jeglicher Anspruch auf Gewährleistung. Schäden am Gerät, die durch unsachgemäßer Handhabung, Nichtbeachtung der Sicherheits-, Pflege- und Wartungshinweise entstehen besteht kein Gewährleistungsanspruch.** 

# **6. Bedienung**

#### **1. Stromversorgung**

Das Stromkabel mit dem Gerät und der Stromversorgung verbinden. Es muss darauf geachtet werden, dass das Gerät mit der richtigen Spannung versorgt wird, da eine falsche Spannung zu irreparablen Schäden am Gerät führen kann. Die Spannungsdaten finden sich in der Übersichtstabelle am Ende dieser Bedienungsanleitung. Die Vorderseite des Lasers (Bereich des Strahlaustritts) darf während des Anschließens an die Stromversorgung nicht auf Personen oder entflammbare Objekte gerichtet sein. Um das Gerät zu starten, den Interlock Stecker mit dem Gerät verbinden, den Schlüssel einstecken und auf 'ON' drehen. **Die "Emission - Laser on"-LED auf der Vorderseite beginnt zu leuchten, wenn das Gerät einsatzbereit ist.**

#### **2. Schlüsselschalter**

An der Rückseite des Lasersystems befindet sich ein Schlüsselschalter. Eine Laserausgabe kann nur erfolgen, wenn der Schlüssel (im Lieferumfang enthalten) mit dem Schlüsselschalter verbunden und auf ON gedreht wird. **Achtung: Wenn der Laser unbeaufsichtigt ist, sollte der Schlüssel abgezogen werden um einen Missbrauch durch Dritte zu vermeiden.**

#### **3. Modi / Funktionen**

Die verschiedenen Betriebsmodi können über die vier Tasten neben dem "Settings / Einstellungen"-Display ausgewählt werden. Über "Menu" verlassen Sie den aktuellen Menüpunkt und gehen eine Ebene zurück; mit "Enter" bestätigen Sie eine Auswahl oder navigieren zum ausgewählten Menüpunkt; mit "Up" / "Down" können Sie durch das aktuelle Menü blättern oder eine Auswahl treffen.

Der BeamBar verwendet 13 DMX-Kanäle. Es muss sichergestellt werden, dass das nächste Gerät eine Adresse verwendet, die sich nicht mit diesem Bereich überschneidet.

page 14/27 **Deutsch** Deutsch Deutsch **Deutsch** Deutsch **Deutsch** page 15/27

# **3.1. SOUND-TO-LIGHT / AUTOMATIKBETRIEB**

Der Sound-to-Light-Modus / Musikmodus ermöglicht die Wiedergabe der voreingestellten Muster, die im Takt der Musik bzw. der Geräusche ausgegeben werden. Hierfür über die Menütaste "ShΠd" auswählen und mit "Enter" bestätigen:

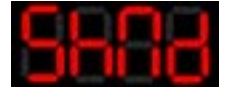

Die Standardauswahl "SoUn" lässt die Laserstrahlen im Takt der Musik ausgeben:

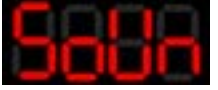

Der Automatik-Modus ermöglicht die zufällige Wiedergabe der voreingestellten Muster. Hierfür bitte innerhalb der "SoUn"-Einstellung über die "Up" / "Down"-Tasten "Auto" auswählen und mit "Enter" bestätigen:

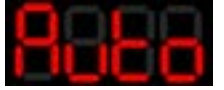

#### **Einstellung der Mikrofonsensitivität**

Über "SEnS" kann die Sensitivität des integrierten Mikrofons für den Sound-to-Light-Modus / Musikmodus eingestellt werden. Hierfür im "Menu" "SEnS" auswählen und mit "Enter" bestätigen.

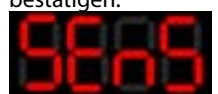

Die Sensitivität kann in einem Bereich zwischen 1 und 100 angepasst werden. Standardmäßig ist der Wert 50 eingestellt. Über "Up" / "Down" kann der Wert verändert und über "Enter" bestätigt werden.

#### **3.2. MASTER-SLAVE**

Dieser Laser ist Master-Slave fähig. Das bedeutet, dass ein "Master"-Lasersystem ein Kontrollsignal an einen oder mehrere "Slave"-Laser weitergeben kann, die dann dieselben Muster zeitgleich ausgeben. Master-Slave ist nur zwischen Lasern derselben Produktserie und -generation möglich.

#### *A: Laser über ein DMX-Kabel miteinander verbinden*

Um die Master-Slave-Funktion nutzen zu können, muss der "Master"-Laser mit den "Slave"-Lasern mit DMX-Kabeln verbunden werden. Hierfür muss das DMX-Kabel über die "DMX out"-Schnittstelle des Master-Lasers mit der "DMX in"-Schnittstelle des Slave-Lasers verbunden werden. Falls mehrere Slave-Laser eingesetzt werden sollen, muss nur ein Slave-Laser mit dem Master-Laser verbunden werden. Das Kontrollsignal kann dann per Daisy-Chain (DMX out - DMX in) zwischen den Slave-Lasern weitergeben werden.

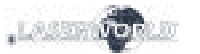

#### *B: Den "Master"-Laser aktivieren*

Der Master-Laser muss zunächst als solcher eingestellt werden.

Zunächst über das "Menu" "ShΠd" auswählen und mit "Enter" bestätigen.

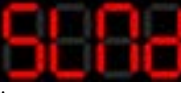

Über die "Up" / "Down"-Tasten zu "ΠASt" navigieren und mit "Enter" bestätigen.

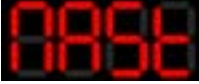

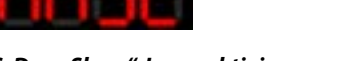

#### *C: Den "Slave"-Laser aktivieren*

Über die "Menu"-Taste "ShΠd" auswählen und mit "Enter" bestätigen:

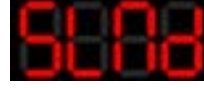

Über die "Up" / "Down"-Tasten zu "SLAu" navigieren und mit "Enter" bestätigen:

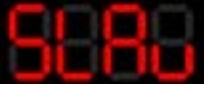

#### *D: Sound-to-Light / Musikmodus bzw. Automatikmodus am "Master"-Laser einstellen*

Für die Master-Slave-Funktion am Master-Laser entweder den Sound-to-Light / Musikmodus oder den Automatikmodus auswählen. (3.1.).

#### *E: Verbindung zum "Slave"-Modus herstellen*

An jedem Slave-Laser den DMX ("Addr")-Modus auswählen und die Adresse A001 zuordnen (siehe 3.3, DMX512).

#### **3.3. DMX 512**

Der DMX-Modus erfordert einen DMX-Controller oder einen Master-Laser (siehe 3.2, Master-Slave), der mit dem Slave-Laser verbunden werden muss.

Der DMX-Modus kann eingestellt werden, in dem über die "Menu"-Taste "Addr" ausgewählt und über die "Enter"-Taste bestätigt wird:

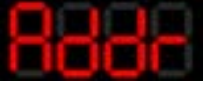

Das Untermenü zur Einstellung der DMX-Adresse wird geladen:

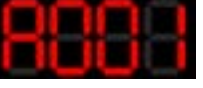

"Enter" drücken und über die "Up" / "Down"-Tasten die gewünschte DMX-Adresse einstellen und mit "Enter" bestätigen.

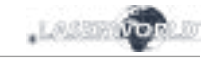

#### <span id="page-9-0"></span>**Tabelle zur DMX-Ansteuerung**

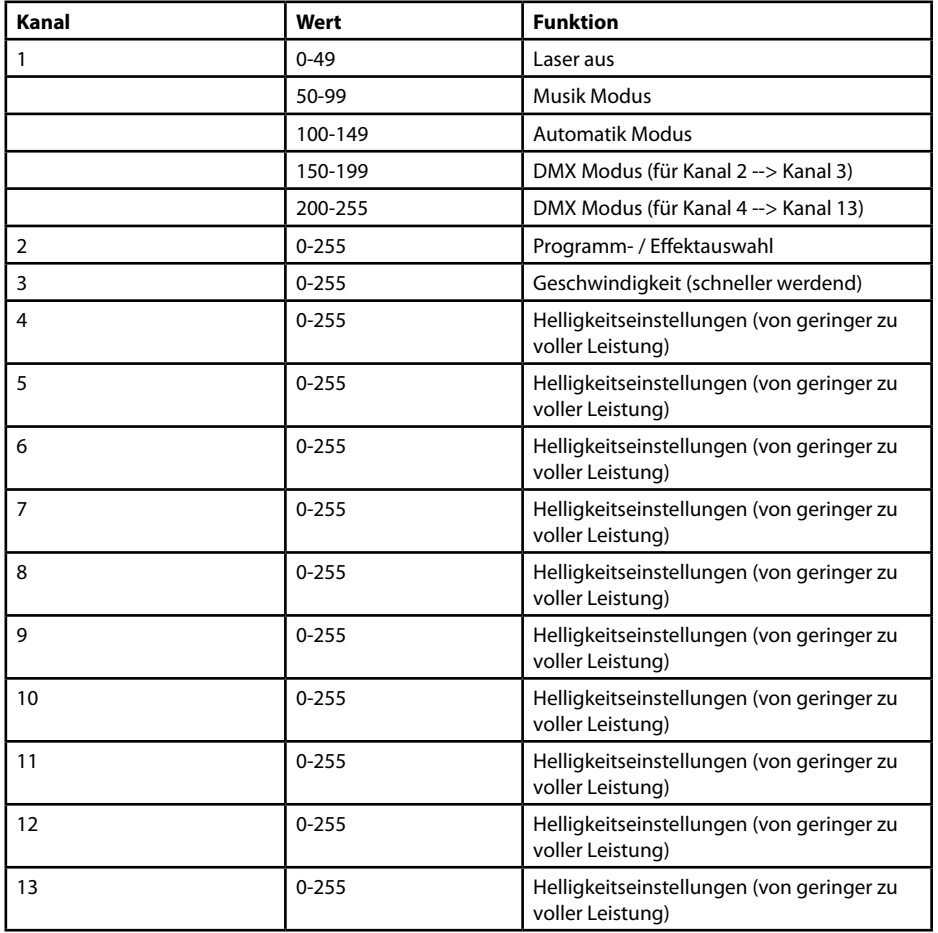

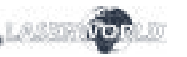

# **Abschließende Erklärung**

Sowohl Produkt als auch Verpackung sind beim Verlassen der Fabrikation einwandfrei. Der Benutzer des Geräts muss die lokalen Sicherheitsbestimmungen und die Warnhinweise in der Betriebsanleitung beachten. Schäden, die durch unsachgemäße Handhabung entstehen, unterliegen nicht dem Einflussbereich der Herstellers und des Händlers. Somit wird keine Haftung bzw. Gewährleistung übernommen.

Sollten Änderungen an dieser Bedienungsanleitung vorgenommen werden, können wir Sie darüber nicht in Kenntnis setzen. Bitte kontaktieren Sie für Fragen Ihren Händler.

Für Servicefragen wenden Sie sich bitte an Ihren Händler oder aber an Laserworld. Verwenden Sie auschließlich Laserworld-Ersatzteile. Änderungen vorbehalten. Aufgrund der Datenmenge kann keine Gewähr für die Richtigkeit der Angaben gegeben werden.

Laserworld (Switzerland) AG Kreuzlingerstrasse 5 CH-8574 Lengwil Schweiz

Verwaltungsrat: Martin Werner

Sitz der Gesellschaft: Lengwil / Schweiz Firmennummer: CH-440.3.020.548-6 Verwaltungsrat: Martin Werner MWSt. Nummer Schweiz: 683 180 UID: CHE-113.954.889 UST-IdNr: DE 258030001 WEEE-Reg.-Nr.: DE 90759352 www.laserworld.com info@laserworld.com

representative according to EMVG: Ray Technologies GmbH Managing Director: Martin Werner Mühlbachweg 2 83626 Valley / Germany

# CE

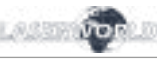

#### **Table des matières:**

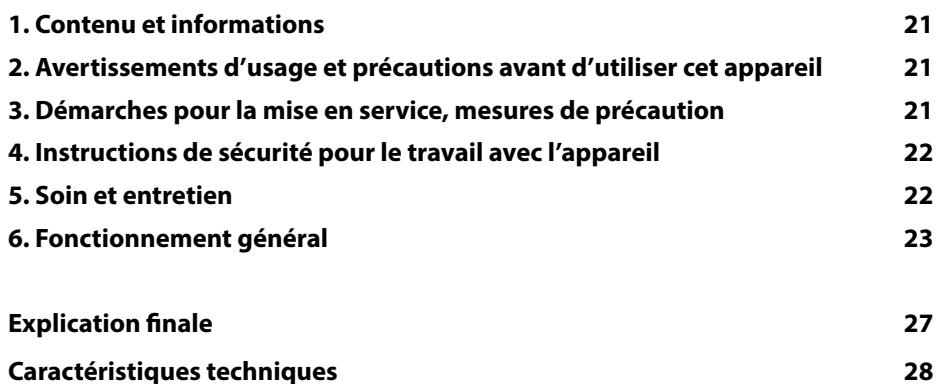

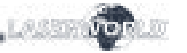

### **1. Contenu et informations**

Nous vous prions de vérifier si vous avez reçu l'intégralité de la marchandise et si la marchandise est intacte. Sont compris dans le volume de livraison:

Projecteur laser, crochets de fixation, câble d'alimentation, clé, connecteur interlock, manuel utilisateur

# **2. Avertissements d'usage et précautions avant d'utiliser cet appareil**

- 1. Utilisez cet appareil seulement **selon ce mode d'emploi.**
- 2. L'utilisation est **réservée à un usage professionnel** selon décret n°2007-665 du 2 mai 2007 relatif à la sécurité des appareils à laser sortant.

Article 4 bis :

« Les usages spécifiques autorisés pour les appareils à laser sortant d'une classe supérieure à 2 sont les usages professionnels suivants : (…)

9° Spectacle et affichage :

Toutes les applications de trajectoire, de visualisation, de projection ou de reproduction d'images en deux ou trois dimensions. »

- 3. N'utilisez pas cet appareil en cas de **dommages visibles** sur le boitier du laser ainsi que si le câble d'alimentation est endommagé.
- 4. Cet appareil ne doit pas être raccordé en permanence au secteur. Débranchez-le du secteur ou **éteignez-le à l'aide de l'interrupteur d'alimentation s'il n'est pas utilisé**.
- 5. **Ne regardez jamais directement le rayon laser** quittant l'appareil. Vous risquez de devenir aveugle!
- **6. Ne pas utiliser** cet appareil **dans un environnement humide ou pluvieux / poussiéreux.**
- **7. Protéger le laser de l'humidité et des projections d'eau**. Aucune bouteille contenant un liquide ne doit être posée sur l'appareil ou à proximité.

**En cas de rupture du sigle de garantie, Laserworld décline toute responsabilité et votre appareil ne sera dès lors plus sous garantie!**

#### **3. Démarches pour la mise en service, mesures de précaution**

- 1. Veuillez-vous assurer de brancher l'appareil sur une **prise électrique délivrant la tension** de fonctionnement correcte (voire les instructions sur l'appareil ou dans ce mode d'emploi).
- 2. Veuillez-vous assurer que le laser demeure **non branché** pendant son installation.
- 3. Cet appareil laser ne doit être installé que

selon les normes et règlementations de sécurité des pays respectifs.

- 4. euillez toujours respecter impérativement les **distances exigées** entre l'appareil et les spectateurs. Veillez également à respecter **l'exposition maximale permise (MPE = maximum permissible exposure).**
- par des **ouvriers qualifiés en technique** 5. Dans certains pays il est nécessaire de

page 20/27 **page 21/27 page 21/27 Français** Français Français **Français Page 21/27** 

faire certifier l'installation laser par un 10. Si l'appareil a été exposé à de **gran**organisme de vérification agréé.

- 6. Connectez une **fiche interlock ou un interrupteur d'urgence facilement accessible** - pour couper l'arrivée électrique du laser en cas d'urgence.
- 7. Veuillez laisser un accès à l'alimentation électrique.
- 8. Gardez au minimum un espace de 15cm entre appareil et murs.
- 9. Si vous préférez un montage fixe mural, au plafond ou à des matériaux semblables, veuillez ne pas oublier de sécuriser le laser à l'aide d'une élingue de sécurité. Cette élingue devrait résister au moins 10 fois le poids de l'appareil. En outre veuillez suivre les règlements pour la protection contre les accidents de travail mis au point par les associations de prévention des accidents du travail ou des règlements semblables pour la prévention d'accidents.
- <span id="page-11-0"></span>Manuel: BeamBar Series Manuel: BeamBar Series
	- **des fluctuations de température**, ne l'allumez pas tout de suite car la condensation pourrait endommager les circuits électroniques.
	- 11. N'utilisez jamais de variateurs, de prises de courant radio ou autres prises de courant! Si possible, n'utilisez pas l'appareil laser ensemble avec d'autres forts consommateurs électriques sur le même câble / la même phase!
	- 12. Veuillez toujours assurer une **ventilation adaptée** pour le laser et éviter de poser l'appareil sur des surfaces chaudes et/ou réflectrices. Les ouvertures pour la ventilation ne doivent pas être couverte.
	- 13. Il faut également faire attention à ce que l'appareil laser ne chauffe pas trop et qu'il ne soit pas exposé aux faisceaux de lyres (pouvant faire surchauffer l'appareil laser).
	- 14. Utilisez uniquement cet appareil en intérieur.

# **4. Instructions de sécurité pour le travail avec l'appareil**

- 1. L'entretien ainsi que les réparations doivent uniquement être réalisés par du personnel agréé et qualifié.
- 2. Vérifiez que l'appareil laser est débranché quand vous travaillez sur l'appareil ou lors de l'installation de celui-ci.
- 3. Avant de travailler sur le laser, veuillez retirer tout objet réfléchissant tel que bague, montre, etc.
- 4. Utilisez seulement des outils non-réfléchissants pour travailler sur le projecteur laser.
- 5. Portez des vêtements adaptés à l'intensité et à la longueur d 'onde laser, par exemple des lunettes protectrices, des gants protecteurs, etc.

# **5. Soin et entretien**

- La durée de vie du système laser peut être extrêmement raccourcie par l'humidité et la chaleur. Un tel usage inapproprié mène à l'expiration de tous droits de garantie.
- Il faut éviter d'allumer l'appareil à intervalles courts et rapides, car cela peut raccourcir considérablement la durée de vie de la diode laser!

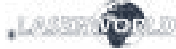

- Nous vous recommandons de transporter l'appareil laser à l'abri de secousses. Laserworld propose différentes solutions de protection du matériel (flightcase).
- Pour améliorer la longévité de votre appareil laser, il faut le protéger des risques de surchauffe de la manière suivante:
- Assurer une ventilation adaptée.
- Ne pas diriger de projecteurs vers l'appareil (particulièrement lyres).
- Suite à chaque nouvelle installation, il est recommandé de vérifier après environ 30 minutes si la température de l'appareil est acceptable ou s'il vaudrait mieux trouver une place plus fraiche ou mieux ventilée.
- maintenez l'appareil au sec et abrité de l'humidité, de la pluie et des éclaboussures.

#### • Eteignez l'appareil quand vous ne l'utilisez plus. Pour éteindre le laser, veuillez basculer l'interrupteur et débrancher le câble d'alimentation du projecteur laser. Même si la diode n'émet pas, elle reste sous tension (courant de stand-by).

- Les ventilateurs et radiateurs (aillettes etc.) doivent être exemptes de poussières pour éviter tout risque de surchauffe de l'appareil et donc une annulation de la garantie. Veuillez contacter votre revendeur spécialisé.
- **• Le retrait du sticker de garantie annule toute garantie / prise en charge ultérieure de garantie. Les dommages occasionnés par une utilisation incorrecte, par le non-respect des consignes d'utilisation, de nettoyage et de service ne seront pas pris en charge par la garantie Laserworld.**

## **6. Fonctionnement général**

#### **1. Alimentation électrique**

Connectez le câble d'alimentation avec l'appareil et l'alimentation électrique. Il est primordial d'alimenter l'appareil avec la bonne tension d'alimentation car une mauvaise tension d'alimentation pourra provoquer des dégâts irréparables au projecteur. Les tensions d'alimentations sont listées en fin de mode d'emploi dans le tableau récapitulatif. Veuillez-vous assurer que la face avant du laser (zone de la fenêtre d'émission) n'est pas dirigée vers des personnes ou des objets inflammables lors de la mise sous tension. Pour activer l'appareil, veuillez connecter le connecteur « interlock » à la prise dédiée, insérer la clé de sécurité et la tourner sur ON, puis allumer l'appareil. La LED "Emission - Laser **on" sur la face avant de l'appareil s'allumera lorsque l'appareil est prêt à l'emploi.**

#### **2. Interrupteur à clé**

Sur la face arrière du projecteur se situe un interrupteur à clé. L'émission laser ne pourra qu'avoir lieu si l'interrupteur à clé (livrée avec le laser) est en position "ON".

Attention: si le laser est laissé sans surveillance, vous nous conseillons de toujours retirer la clé de l'interrupteur pour éviter toute utilisation non souhaitée par une tierce personne

#### **3. Modes / Fonctions**

Les différents modes de fonctionnement peuvent être sélectionnés à l'aide des quatre boutons situés à côté de l'écran "Settings". La touche "Menu" permet de quitter l'option de menu actuelle et de passer au niveau supérieur ; la touche "Enter" permet de confirmer une sélection ou de naviguer vers l'option de menu sélectionnée ; les touches "Up" et "Down" permettent de se déplacer dans le menu actuel ou d'effectuer une sélection.

La BeamBar utilise 13 canaux DMX, assurez-vous que le prochain appareil utilise une adresse qui ne chevauche pas cette plage.

#### **3.1. MODE MUSICAL / AUTO**

Le mode musical permet de reproduire les animations intégrées au rythme de la musique ou de bruits.

Sélectionnez "ShΠd" en naviguant avec le bouton "Menu" et confirmez avec "Enter" :

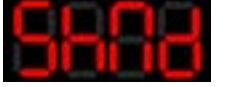

La sélection standard est " SoUn ", ce qui signifie que le faisceau sera déclenché au rythme de la musique :

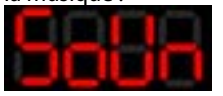

Le mode automatique permet d'afficher de façon aléatoire les animations internes. Ils sont lus en fonction de paramètres du système interne.

Vous pouvez sélectionner "Auto" lorsque "SoUn" est sélectionné en naviguant avec les boutons "Up" / "Down"et confirmez avec "Enter" :

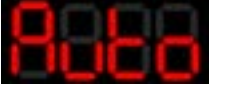

#### **Réglages de la sensibilité du microphone**

La sensibilité du microphone intégré pour le contrôle du mode musical peut être réglée dans le menu "SEnS".

Sélectionnez "SEnS" en naviguant avec le bouton "Menu" et confirmez avec "Enter" :

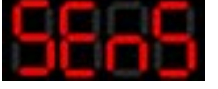

La sensibilité peut être réglée entre 1 et 100. La valeur standard est de 50. Utilisez les boutons "Up" / Down"pour modifier la valeur et confirmez avec "Enter".

#### **3.2. MODE MAÎTRE-ESCLAVE**

Ce laser est capable de fonctionner en mode maître-esclave. Cela signifie que le système laser maître peut transmettre un signal de contrôle à un ou plusieurs lasers esclaves, afin que tous fassent de même.

Master-Slave ne fonctionne qu'avec des lasers de la même série de produits et de même génération.

#### *A: Relier les lasers avec un câble DMX*

Pour utiliser le mode Maître-Esclave, reliez les lasers Maître et Esclave avec des câbles DMX. Assurez-vous d'utiliser le port "DMX out" sur le maître et le port "DMX in" sur les lasers esclaves.

Si plusieurs lasers esclaves sont utilisés, reliez le premier au laser maître et reliez le signal de contrôle du premier laser esclave au second, etc...

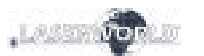

#### *B: Activer le laser maître*

Le laser maître doit être défini comme source de contrôle.

Choisissez "SLNd" en naviguant avec le bouton "Menu" et confirmez avec "Enter" :

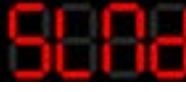

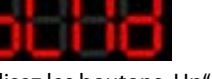

Utilisez les boutons "Up" / "Down" pour naviguer jusqu'à "ΠASt" et confirmez avec "Enter" :

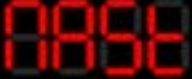

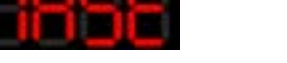

### *C: Activer les lasers esclaves*

Sélectionnez "SLNd" en naviguant avec le bouton "Menu" et confirmez avec "Enter" :

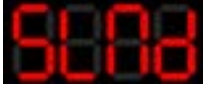

Utilisez les boutons "Up" / "Down" pour naviguer jusqu'à "SLAu" et confirmez avec "Enter" :

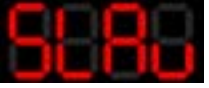

#### *D: Régler le mode musical ou Auto sur le laser Maître*

Pour utiliser le fonctionnement Maître-Esclave : régler le projecteur Maître sur le mode musical ou Auto (3.1.).

#### *E: Etablir la liaison avec les lasers esclaves*

Les unités esclaves doivent être réglées sur le mode DMX ("Addr") et doivent se voir attribuer l'adresse A001 (voir 3.3. DMX 512).

#### **3.3. DMX 512**

Le mode DMX requière qu'un contrôleur DMX ou un laser maître (voir 3.2. Fonctionnement maître-esclave) soit connecté au laser.

Pour passer en mode DMX, sélectionnez "Addr" en naviguant avec le bouton "Menu" et confirmez avec "Enter":

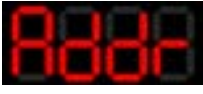

Le sous-menu de réglage de l'adresse DMX est affiché :

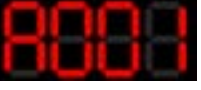

Appuyez sur "Enter" et sur les boutons "Up" / "Down" pour régler l'adresse DMX souhaitée et confirmez avec ..Enter".

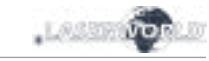

#### <span id="page-13-0"></span>**Tableau de canaux et valeurs DMX**

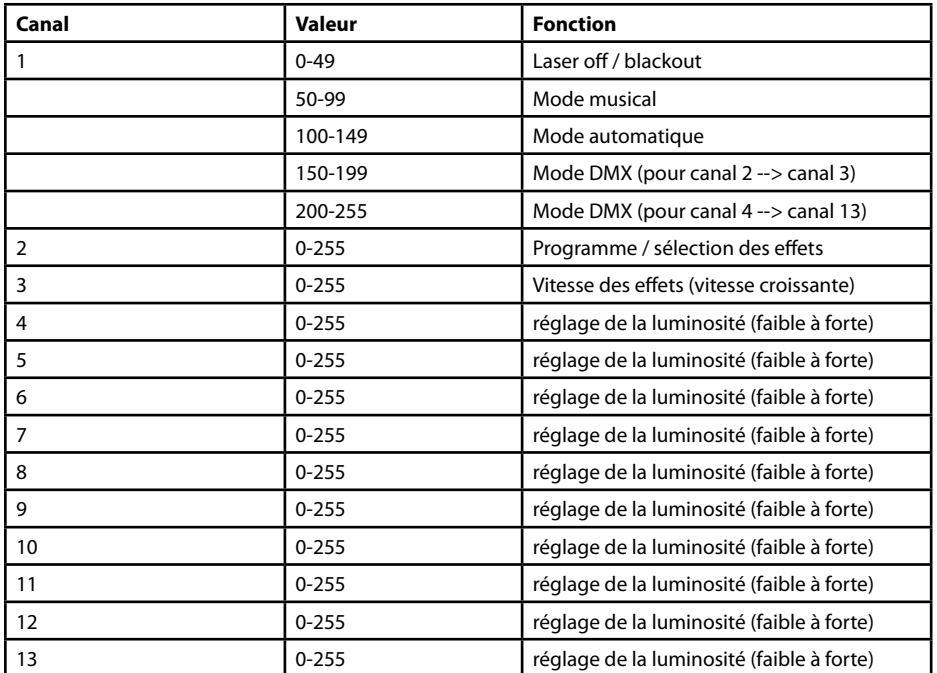

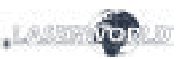

# **Explication finale**

Ce produit, de même que son emballage, sont en parfait état lors de l'envoi. Celui qui utilise cet appareil laser doit respecter les règlements de sécurités locales ainsi que les avertissements expliqués dans notre mode d'emploi. Les dommages qui sont provoqués par une utilisation non convenable ne peuvent pas être prévus ni par le fabricant ni par le marchand. Par conséquent la marque décline toute responsabilité ou garantie.

En cas de modifications / améliorations de ce mode d'emploi, nous ne pourrons pas vous avertir. Veuillez-vous renseigner sur notre site internet ou auprès de votre marchand.

Pour les questions liées au service, demandez à votre marchand ou adressez-vous à Laserworld. Utilisez uniquement des pièces de rechange Laserworld. Nous nous réservons le droit d'effectuer des modifications, améliorations à ce mode d'emploi. Laserworld décline toute responsabilité en cas d'inexactitudes ou d'erreurs dans le présent mode d'emploi.

Laserworld (Switzerland) AG Kreuzlingerstrasse 5 CH-8574 Lengwil Suisse

Conseil d'administration: Martin Werner

Siège social: Lengwil / Suisse Nr de société: CH-440.3.020.548-6 Conseil d'administration: Martin Werner MWSt. Nummer Schweiz: 683 180 UID: CHE-113.954.889 UST-IdNr: DE 258030001 WEEE-Reg.-Nr.: DE 90759352 www.laserworld.com info@laserworld.com

Représentant selon EMVG: Ray Technologies GmbH Managing Director: Martin Werner Mühlbachweg 2 83626 Valley / Allemagne

# CE

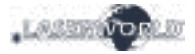

# <span id="page-14-0"></span>**Technical data** | **Technische Daten** | **Caractéristiques techniques**

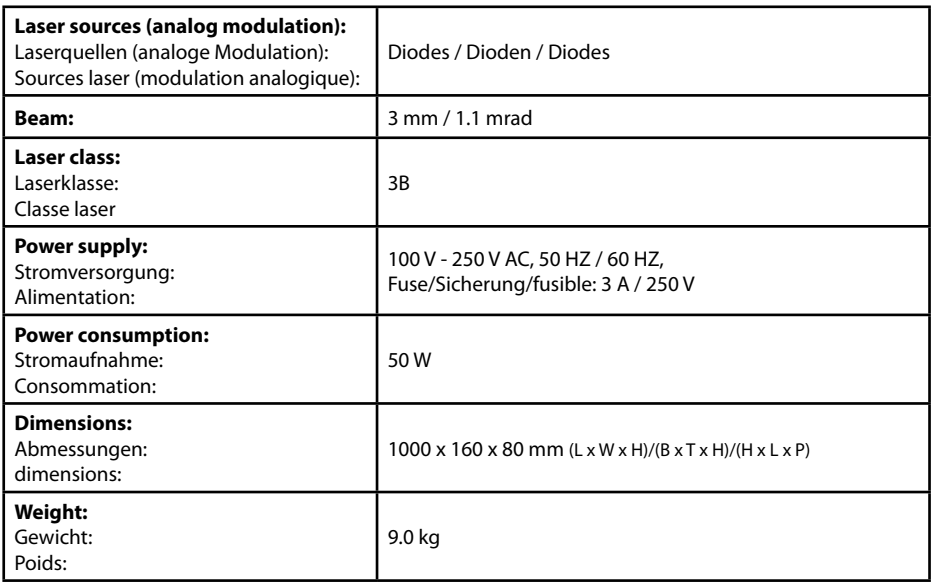

# **Power specifications (at laser module) / Laserleistung (am Modul) / Puissance (au module)**

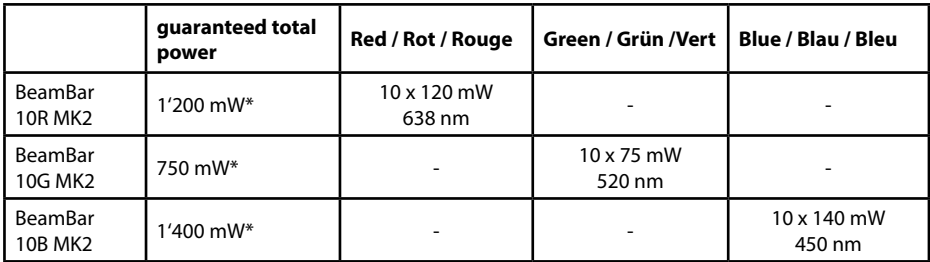

\*Total power of all single diodes / Summe aller Einzeldioden / Puissance totale des diodes